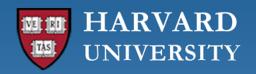

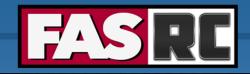

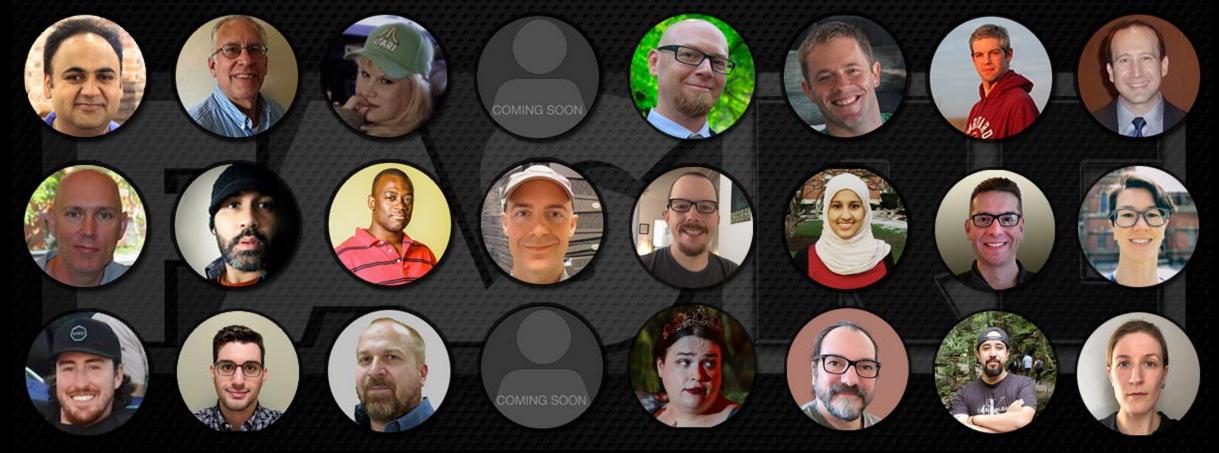

#### Parallel Job Workflows using OpenMP and MPI

Plamen Krastev, PhD
Harvard - FAS Research Computing

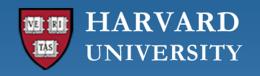

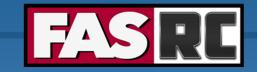

## Objectives

- To advise you on the best practices for running parallel workflows on the FASRC cluster
- To provide the basic knowledge required for (implementing and) running your parallel OpenMP and MPI applications efficiently on the FASRC cluster

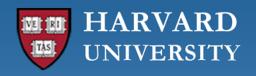

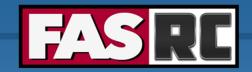

#### Overview

- Best Practices
- Brief Introduction to Parallel Computing
- Embarrassingly Parallel Jobs / Workflows
- OpenMP Jobs / Workflows
- MPI Jobs / Workflows
- Hybrid (MPI+OpenMP) Jobs / Workflows

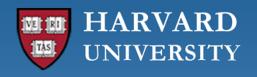

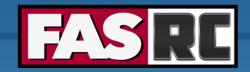

## Best Practices (1)

- Do small scale testing prior to large scale runs
- Ensure your jobs will run at least 10 minutes
- Make sure your jobs are well constrained
- Make sure your data is on a filesystem that can handle the I/O load
- Be aware of potential bottlenecks in your workflow
- Be cognizant of your fairshare <a href="https://docs.rc.fas.harvard.edu/kb/fairshare/">https://docs.rc.fas.harvard.edu/kb/fairshare/</a>

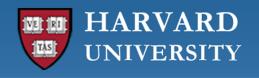

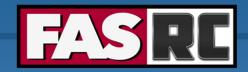

## Best Practices (2)

- Ensure your code is operating as expected
- Understand the scaling of your code
- Have your primary code in a git repo
- Keep backups of critical data
- Have checkpoints
- Optimize your code and workflow

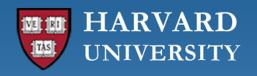

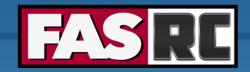

#### Overview

- Best Practices
- Brief Introduction to Parallel Computing
- Embarrassingly Parallel Jobs / Workflows
- OpenMP Jobs / Workflows
- MPI Jobs / Workflows
- Hybrid (MPI+OpenMP) Jobs / Workflows

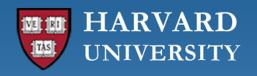

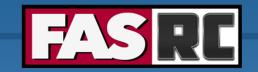

# What is High Performance Computing (HPC)?

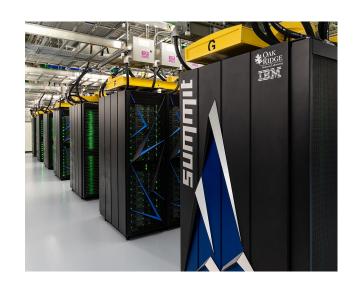

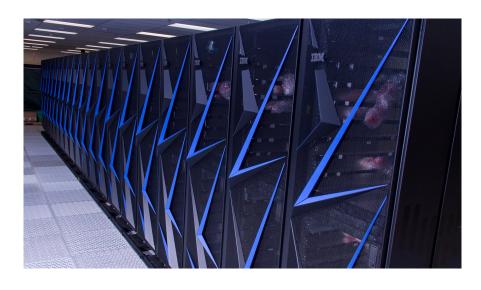

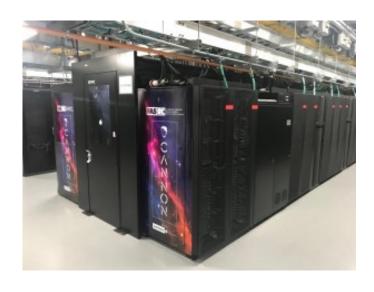

Summit: ORNL

Sierra: LLNL

Cannon: Harvard

Using the world's fastest and largest computers to solve large and complex problems.

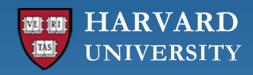

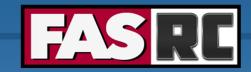

### **Serial Computation**

Traditionally software has been written for serial computations:

- To be run on a single computer having a single Central Processing Unit (CPU)
- A problem is broken into a discrete set of instructions
- Instructions are executed one after another
- Only one instruction can be executed at any moment in time

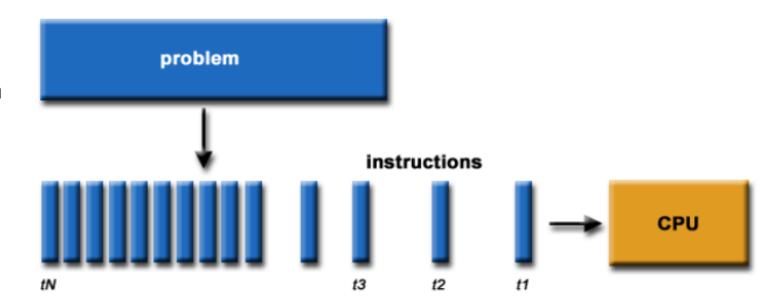

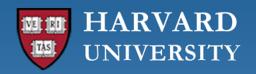

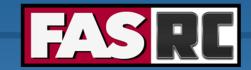

### **Parallel Computation**

In the simplest sense, parallel computing is the simultaneous use of multiple compute resources to solve a computational problem:

- To be run using multiple CPUs
- A problem is broken into discrete parts that can be solved concurrently
- Each part is further broken down to a series of instructions
- Instructions from each part execute simultaneously on different CPUs

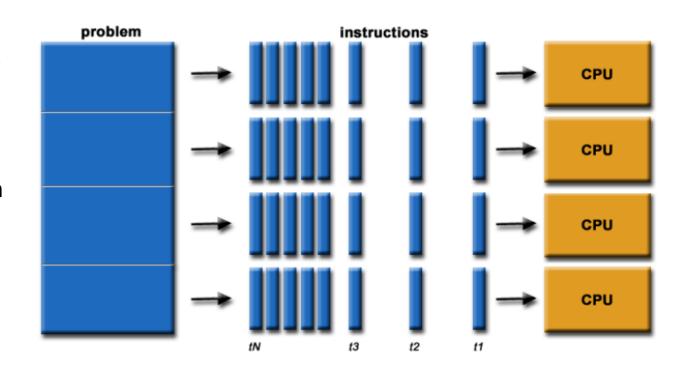

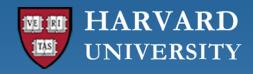

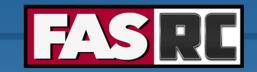

## Why use HPC?

#### Major Reasons:

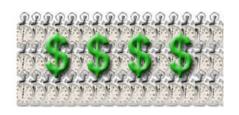

**Save time and/or money:** In theory, throwing more resources at a task will shorten its time to completion, with potential cost savings. Parallel clusters can be built from cheap, commodity components.

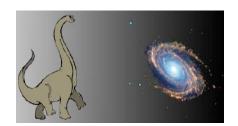

**Solve larger / more complex problems:** Many problems are so large and/or complex that it is impractical or impossible to solve them on a single computer, especially given limited computer memory.

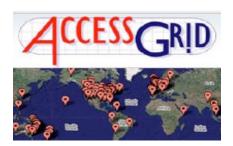

**Provide concurrency:** A single compute resource can only do one thing at a time. Multiple computing resources can be doing many things simultaneously.

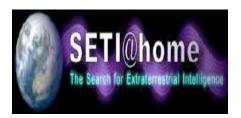

**Use of non-local resources:** Using compute resources on a wide area network, or even the Internet when local compute resources are scarce.

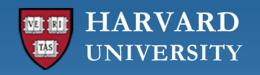

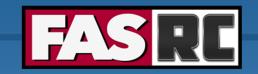

## Applications of HPC (not a complete list)

- Atmosphere, Earth, Environment, Space Weather
- Physics / Astrophysics applied, nuclear, particle, condensed matter, high pressure, fusion, photonics
- Bioscience, Biotechnology, Genetics
- Chemistry, Molecular Sciences
- Geology, Seismology
- Mechanical and Aerospace Engineering
- Electrical Engineering, Circuit Design,
   Microelectronics
- Computer Science, Mathematics

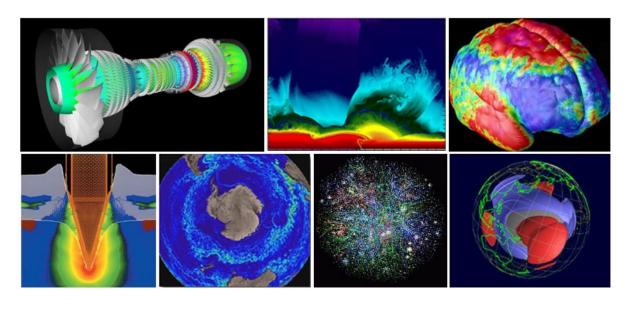

**Image credit:** LLNL

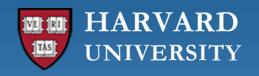

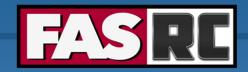

#### Overview

- Best Practices
- Brief Introduction to Parallel Computing
- Embarrassingly Parallel Jobs / Workflows
- OpenMP Jobs / Workflows
- MPI Jobs / Workflows
- Hybrid (MPI+OpenMP) Jobs / Workflows

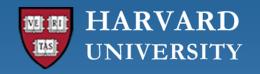

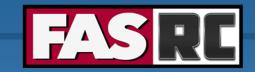

#### **Embarrassingly Parallel**

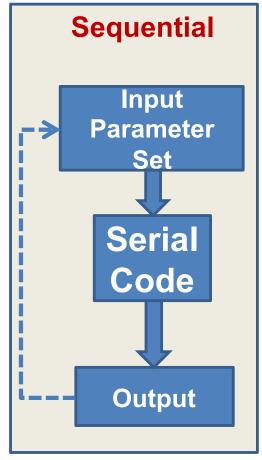

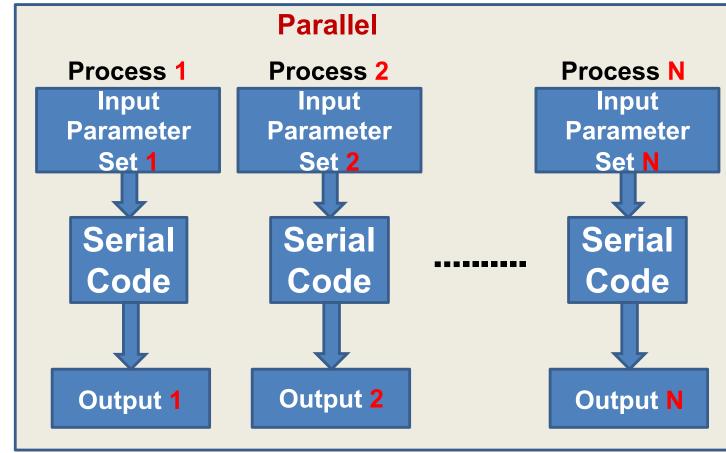

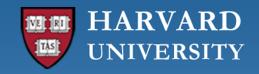

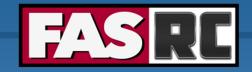

## **Embarrassingly Parallel**

- Running many serial jobs in parallel
  - Parameter Sweeps
     https://www.rc.fas.harvard.edu/wp-content/uploads/2015/04/Parameter-Sweep.pdf
  - Data Transfers
  - Data Analysis Pipelines
- When possible, use serial requeue partition
- Potential Problems/Bottlenecks
  - Filesystem I/O
  - o Re-queue
  - SLURM Thrashing
    - Short runs
    - Lots of scheduler queries

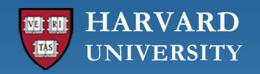

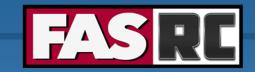

#### Submitting Large Number of Serial Jobs

- Job Launcher Scripts
  - Use scripting language (e.g., Bash, Python, Perl, R) to construct and submit jobs
- SLURM Job Arrays
  - Works best for individual tasks that take 10+ minutes
- Single job: for loop in job-script
  - Works best for lots really short tasks (seconds)

**Genuine Warning:** Resist the urge to use R / bash to create 1000s of files and submit each as a separate job

#### Reference:

https://docs.rc.fas.harvard.edu/kb/submitting-large-numbers-of-jobs/

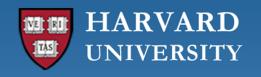

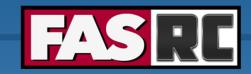

### Job Launcher Scripts

- Use scripting language (e.g., Bash, Python, R, Perl) to construct and submit jobs
- Advantages
  - Full Flexibility and Control
- Disadvantage
  - Can get rather complex depending on workflow
- Examples:
  - https://github.com/fasrc/slurm\_migration\_scripts

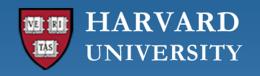

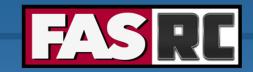

### **SLURM Job Arrays**

- Use SLURM job arrays to process data
- Advantages
  - Easy to use
  - Quick
  - Easy on the scheduler
- Disadvantages
  - Problems must fit into the Job Array style
- Examples:
  - https://github.com/fasrc/User\_Codes/tree/master/Parallel\_Computing/EP/Example1

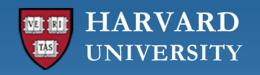

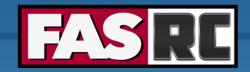

#### **SLURM Job Arrays**

#SBATCH --array=indexes

| 1-10          | 1,2,3,4,5,6,7,8,9,10      |
|---------------|---------------------------|
| 2-20:2        | 2,4,6,8,10,12,14,16,18,20 |
| 1,3,5,7,11,21 | 1,3,5,7,11,21             |
| 2-20%2        | 2,4 then 6,8 then 10,12   |

- SLURM job script variables
  - %A = Jobid and %a = IndexID

```
Ex: $SBATCH -o stdout-%A_%a.o
```

\$SLURM\_ARRAY\_TASK\_ID

Ex: R CMD input.R input.\$SLURM ARRAY TASK ID.out

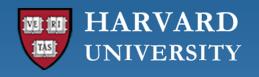

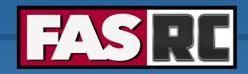

### SLURM Job Arrays Example

```
#!/bin/bash
#SBATCH -J array test
#SBATCH -p shared
#SBATCH -c 1
                           This is per array task resource needs
#SBATCH -t 00:10:00
#SBATCH --mem=4G
#SBATCH -o %A-%a.o
#SBATCH -e %A-%a.e
#SBATCH --array=100,200,300
# Load software environment
module load R/4.3.1-fasrc01
input=serial sum.R
# Execute code
srun -n 1 -c 1 R CMD BATCH $input $input.$SLURM ARRAY TASK ID.out
```

https://github.com/fasrc/User Codes/tree/master/Parallel Computing/EP/Example1

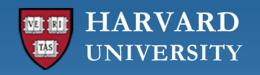

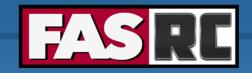

### Using SLURM Array Index in R

```
tid <- as.integer(Sys.getenv('SLURM_ARRAY_TASK_ID'))
res <- serial_sum(x=tid)
print(res)</pre>
```

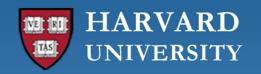

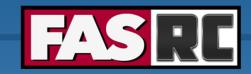

#### Single Job: for loop in in job-script

```
#!/bin/bash
#SBATCH -J test_job
#SBATCH -p shared
#SBATCH -c 1
#SBATCH -t 00:10:00
#SBATCH --mem=4G
#SBATCH -o test_job.out
#SBATCH -e test_job.err
```

```
# Load software environment
module load R/4.1.0-fasrc01

input=serial_sum.R

# Execute code
for i in 100 200 300; do
    export inp=$i
    srun -n 1 -c 1 R CMD BATCH $input $input.${inp}.out
done
```

https://github.com/fasrc/User\_Codes/tree/master/Parallel\_Computing/EP/Example2

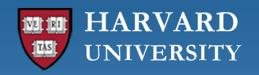

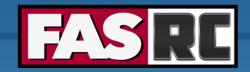

#### Overview

- Best Practices
- Brief Introduction to Parallel Computing
- Embarrassingly Parallel Jobs / Workflows
- OpenMP Jobs / Workflows
- MPI Jobs / Workflows
- Hybrid (MPI+OpenMP) Jobs / Workflows

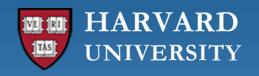

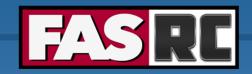

#### What is OpenMP?

OpenMP = Open Multi-Processing

 An Application Program Interface (API) that may be used to explicitly direct multi-threaded, shared memory parallelism

- Comprised of three primary API components:
  - Compiler Directives
  - Runtime Library Routines
  - Environment Variables

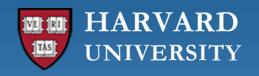

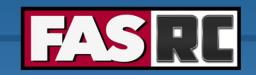

# **OpenMP Programming Model**

- Shared Memory
- Single Node
- One thread per core
- Explicit Parallelism
- Not designed to handle parallel I/O

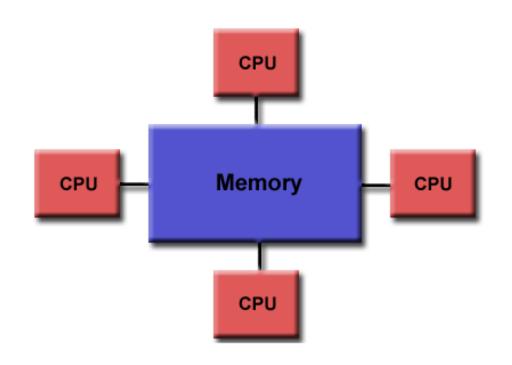

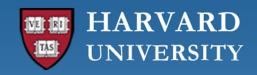

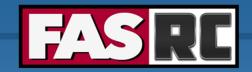

## Threading Languages Interfaces

**Pthreads** 

OpenMP

OpenCL/CUDA

OpenACC

Python

R

Perl

MATLAB (PCT)

Others

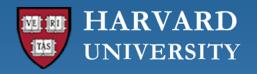

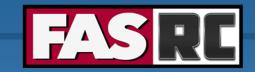

#### Compiling OpenMP Programs

| Compiler/Platform | Compiler                               | Flag     |
|-------------------|----------------------------------------|----------|
| Intel             | icx (C)<br>icpx (C++)<br>ifx (Fortran) | -qopenmp |
| GNU               | gcc<br>g++<br>g77<br>gfortran          | -fopenmp |

#### Intel:

module load intel/23.2.0-fasrc01
icx -o omp test.x omp test.c -qopenmp

#### **GNU:**

module load gcc/13.2.0-fasrc01
gcc -o omp test.x omp test.c -fopenmp

https://github.com/fasrc/User Codes/tree/master/Parallel Computing/OpenMP

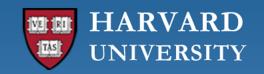

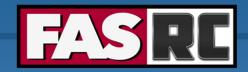

# Running OpenMP Programs (1)

#### Interactive / test jobs:

```
(1) Start an interactive bash shell
> salloc -p test -c 4 --mem=4G -t 0-06:00
(2) Load required modules, e.g.,
> module load gcc/10.2.0-fasrc01
(3) Compile (or use a Makefile)
> gcc -o omp hello.x omp hello.c -fopenmp
(4) Set number of OpenMP threads
> export OMP NUM THREADS=4
(5) Run the executable
> ./omp hello.x
[pkrastev@holy7c19314 Example1]$ ./omp hello.x
Hello World from thread = 1
Hello World from thread = 3
Hello World from thread = 2
Hello World from thread = 0
Number of threads = 4
```

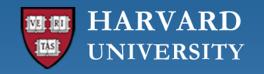

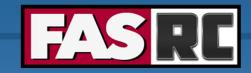

## Running OpenMP Programs (2)

#### **Batch Jobs:**

#### (1) Prepare a batch-job submission script

```
#!/bin/bash
#SBATCH -J omp job
                        # Job name
#SBATCH -o slurm.out # STD output
#SBATCH -e slurm.err # STD error
#SBATCH -p shared # Queue / Partition
#SBATCH --mem=4000
                        # Reserved memory (default in MB)
#SBATCH -c 8
                        # Number of threads
#SBATCH -N 1
                        # Number of nodes
export OMP NUM THREADS=$SLURM CPUS PER TASK
module load gcc/13.2.0-fasrc01 # Load required modules
srun -c $SLURM CPUS PER TASK ./omp test.x
```

#### (2) Submit the job to the queue

```
> sbatch omp test.run
```

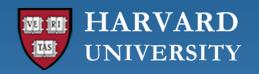

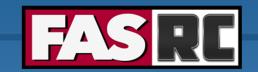

#### Monte-Carlo approximation of PI

#### Calculating PI in serial

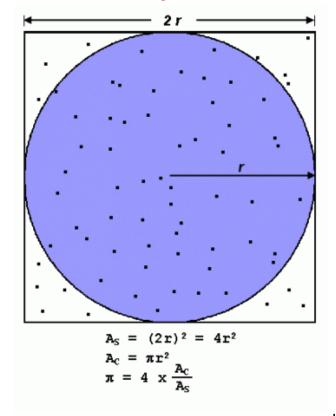

#### Calculating PI in parallel

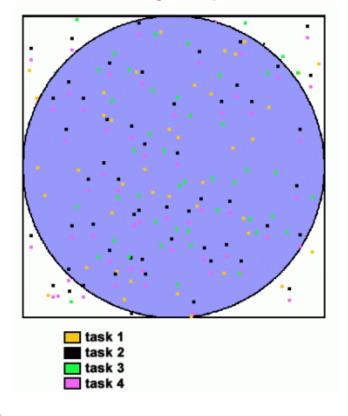

Images credit: LLNL

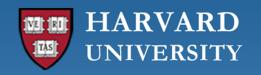

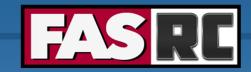

```
(1) Setup - get a copy of the code and compile it, e.g.,
> mkdir ~/OpenMP
> cd OpenMP
> git clone https://github.com/fasrc/User Codes.git
(2) Review the source code and compile the program
> cd User Codes/Parallel Computing/OpenMP/Example3
> module load intel/23.2.0-fasrc01
> make
(3) Run the program
> sbatch sbatch.run
(4) Explore the output (the "omp_dot.dat" file), e.g.,
> cat omp pi.dat
Number of threads: 8
Exact value of PI: 3.14159
Estimate of PI: 3.14158
Time: 0.32 sec.
```

(5) Run the program with different thread number -1, 2, 4, 8 - and record the run times for each case. This will be needed to compute the speedup and efficiency (NOTE: Currently set up to run directly with 1, 2, 4, 8 threads and generate speedup figure)

https://github.com/fasrc/User\_Codes/tree/master/Parallel\_Computing/Example3

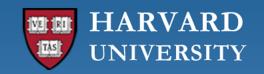

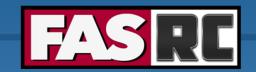

#### How much faster will the program run?

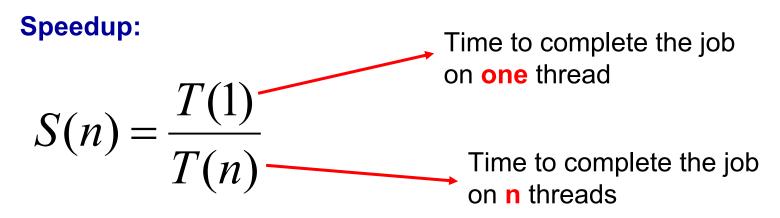

#### **Efficiency:**

$$E(n) = \frac{S(n)}{n}$$
 Tells you how efficiently you parallelize your code

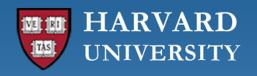

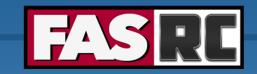

You may use the speedup.py Python code to generate to calculate the speedup and efficiency. It generates the below table plus a speedup figure.

| Nthreads | Walltime | Speedup | Efficiency (%) |
|----------|----------|---------|----------------|
| 1        | 2.56     | 1.00    | 100.00         |
| 2        | 1.28     | 2.00    | 100.00         |
| 4        | 0.64     | 4.00    | 100.00         |
| 8        | 0.32     | 8.00    | 100.00         |

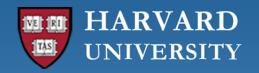

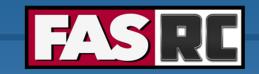

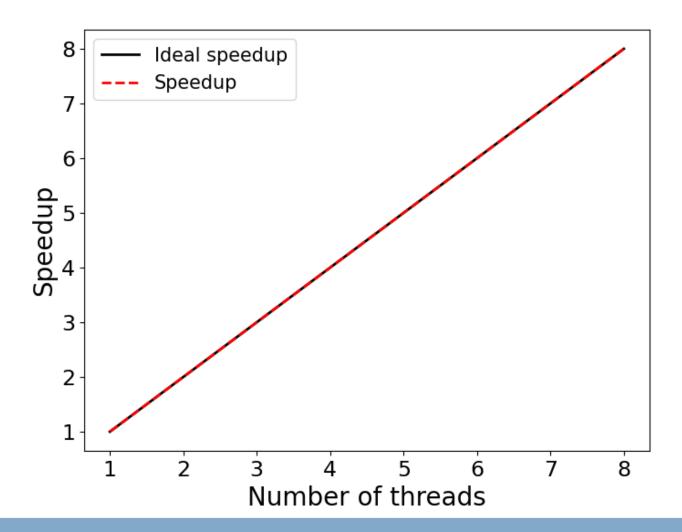

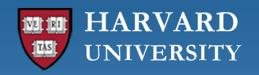

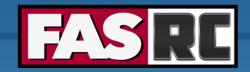

#### Overview

- Best Practices
- Brief Introduction to Parallel Computing
- Embarrassingly Parallel Jobs / Workflows
- OpenMP Jobs / Workflows
- MPI Jobs / Workflows
- Hybrid (MPI+OpenMP) Jobs / Workflows

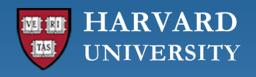

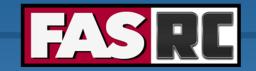

#### What is MPI?

- M P I = Massage Passing Interface
- MPI is a specification for the developers and users of message passing libraries. By itself, it is NOT a library
- MPI primarily addresses the message-passing parallel programming model: data is moved from the address space of one process to that of another process through cooperative operations on each process
- Most recent version is MPI-3
- Actual MPI library implementations differ in which version and features of the MPI standard they support

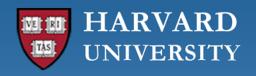

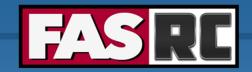

## **MPI Programming Model**

- Originally MPI was designed for distributed memory architectures
- As architectures evolved, MPI implementations adapted their libraries to handle shared, distributed, and hybrid architectures
- Today, MPI runs on virtually any hardware platform
  - Shared Memory
  - Distributed Memory
  - Hybrid
- Programing model remains clearly distributed memory model, regardless of the underlying physical architecture of the machine
- Explicit parallelism programmer is responsible for correct implementation of MPI

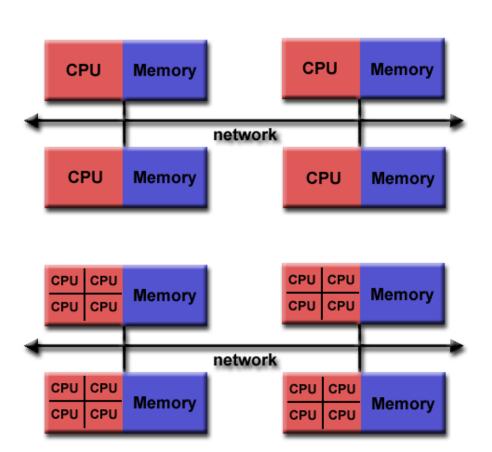

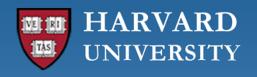

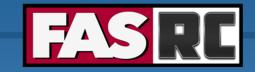

### Reasons for using MPI

- Standardization MPI is the only message passing specification which can be considered a standard. It is supported on virtually all HPC platforms
- Portability There is little or no need to modify your source code when you port your application to a
  different platform that supports (and is compliant with) the MPI standard
- Performance Opportunities Vendor implementations should be able to exploit native hardware features
  to optimize performance. Any implementation is free to develop optimized algorithms
- Functionality There are over 430 routines defined in MPI-3, which includes the majority of those in MPI-2 and MPI-1
- Availability A variety of implementations are available, both vendor and public domain

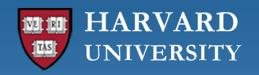

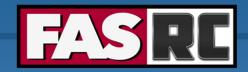

# MPI Language Interfaces

- C/C++
- Fortran
- Java
- Python (mpi4py, pyMPI, pypar, MYMPI)
- R (Rmpi)
- Perl (Parallel::MPI)
- MATLAB (Matlab Parallel Server / DCS)
- Others

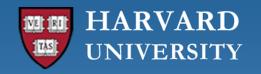

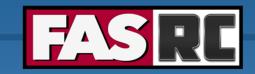

### Compiling MPI Programs

| MPI<br>Implementation | Compiler                                       | Flag |
|-----------------------|------------------------------------------------|------|
| OpenMPI<br>Mpich      | mpicc<br>mpicxx<br>mpif90<br>mpif77<br>mpifort | None |
| Intel MPI             | mpiicx<br>mpiicpx<br>mpiifx                    | None |

### Intel + OpenMPI / Mpich:

module load intel/23.2.0-fasrc01
module load openmpi/4.1.5-fasrc03
mpicxx -o mpitest.x mpitest.cpp

### GNU + OpenMPI / Mpich:

module load gcc/10.2.0-fasrc01
module load openmpi/4.1.1-fasrc01
mpicxx -o mpi\_test.x mpi\_test.cpp

#### Intel + Intel-MPI:

module load intel/23.2.0-fasrc01
module load intelmpi/2021.10.0-fasrc01
mpiicpx -o mpi\_test.x mpi\_test.cpp

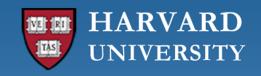

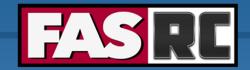

## Running MPI Programs (1)

#### **Interactive test jobs:**

```
(1) Start an interactive bash shell
```

```
> salloc -p test -n 4 --mem=4G -t 0-06:00
```

#### (2) Load required modules, e.g.,

```
> module load gcc/13.2.0-fasrc01 openmpi/4.1.5-fasrc03
```

#### (3) Compile your code (or use a Makefile)

```
> mpicxx -o mpitest.x mpitest.cpp
```

#### (4) Run the code

```
> mpirun -np 4 ./mpitest.x
Rank 0 out of 4
Rank 1 out of 4
Rank 2 out of 4
Rank 3 out of 4
End of program.
```

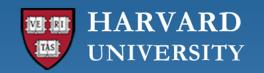

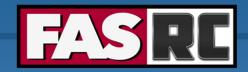

# Running MPI Programs (2)

### **Batch jobs:**

```
(1) Compile your code, e.g.,
```

```
> module load gcc/13.2.0-fasrc01 openmpi/4.1.5-fasrc03
> mpicxx -o mpitest.x mpitest.cpp
```

#### (2) Prepare a batch-job submission script

```
#!/bin/bash
#SBATCH -J mpi job
                                                  # Job name
#SBATCH -o slurm.out
                                                  # STD output
#SBATCH -e slurm.err
                                                  # STD error
                                                  # Queue / partition
#SBATCH -p shared
#SBATCH -t 0-00:30
                                                  # Time (D-HH:MM)
#SBATCH --mem-per-cpu=4000
                                                  # Memory per MPI task
#SBATCH -n 8
                                                  # Number of MPI tasks
module load gcc/13.2.0-fasrc01 openmpi/4.1.5-fasrc03 # Load required modules
srun -n $SLURM NTASKS --mpi=pmix ./hello mpi.x
```

#### (3) Submit the job to the queue

```
> sbatch mpi test.run
```

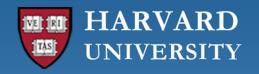

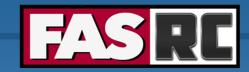

### Running MPI Programs (3)

#### Intel & Intel-MPI

```
#!/bin/bash
#SBATCH -J mpitest
                  # job name
#SBATCH -o mpitest.out # standard output file
#SBATCH -e mpitest.err # standard error file
#SBATCH -p test
                          # partition
#SBATCH -n 8
                          # ntasks
#SBATCH -t 00:30:00
                   # time in HH:MM:SS
#SBATCH --mem-per-cpu=4000 # memory in megabytes
# --- Load the required software modules., e.g., ---
module load intel/23.2.0-fasrc01 intelmpi/2021.10.0-fasrc01
# --- Run the executable ---
# --- With Intel-MPI, you need to ensure it uses pmi2 instead of pmix ---
srun -n $SLURM NTASKS --mpi=pmi2 ./mpitest.x
```

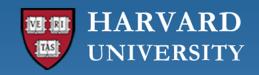

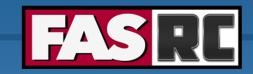

## Running MPI Programs (4)

- Sometimes programs can be picky about having MPI available on all the nodes it runs on, so it is good to have MPI module loads in your .bashrc file
- Some codes are topology sensitive thus the following slurm options can be helpful

■ For hybrid mode jobs you would set both ¬c and ¬n

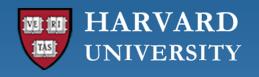

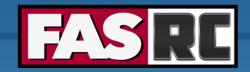

### MPI Examples

- 1. MPI Hello World program
- 2. Parallel FOR loops in MPI dot product
- 3. Scaling speedup and efficiency
- 4. Parallel Matrix-Matrix multiplication
- 5. Parallel Lanczos algorithm

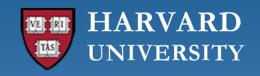

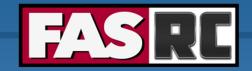

### Overview

- Best Practices
- Brief Introduction to Parallel Computing
- Embarrassingly Parallel Jobs / Workflows
- OpenMP Jobs / Workflows
- MPI Jobs / Workflows
- Hybrid (MPI+OpenMP) Jobs / Workflows

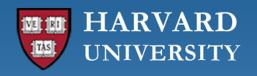

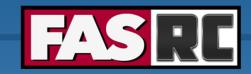

# Hybrid (MPI+OpenMP) Parallel Programming

- OpenMP is used for computationally intensive work on each node
- MPI is used for communication and data sharing between nodes
- This allows parallelism to be implemented to the full scale of a cluster

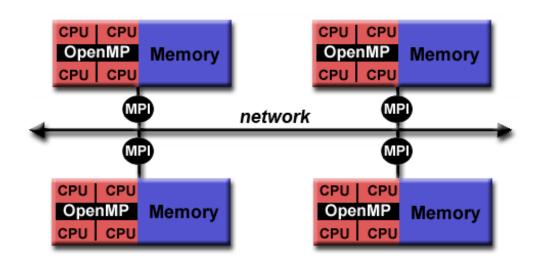

https://docs.rc.fas.harvard.edu/kb/hybrid-mpiopenmp-codes-on-odyssey/

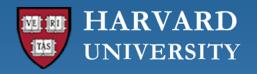

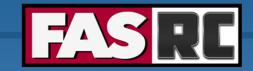

### Running Hybrid Applications

**Example 1: 2 MPI** tasks with 4 OpenMP threads per MPI task, using 8 cores in total

```
#!/bin/bash
#SBATCH -J hybrid_test
#SBATCH -o hybrid_test.out
#SBATCH -e hybrid_test.err
#SBATCH -p shared
#SBATCH -n 2
#SBATCH -c 4
#SBATCH -t 180
#SBATCH --mem-per-cpu=4G

export OMP_NUM_THREADS=4
srun -n 2 -c 4 --mpi=pmix ./hybrid_test.x
```

Example 2: 4 Nodes with 1 MPI task per node and 32 OpenMP threads per MPI task, using 128 cores in total (across 4 nodes)

```
#!/bin/bash
#SBATCH -J hybrid_test
#SBATCH -o hybrid_test.out
#SBATCH -e hybrid_test.err
#SBATCH -p shared
#SBATCH -n 4
#SBATCH -c 32
#SBATCH --ntasks-per-node=1
#SBATCH -t 180
#SBATCH --mem-per-cpu=128G

export OMP_NUM_THREADS=32
srun -n 4 -c 32 --mpi=pmix ./hybrid_test.x
```

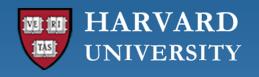

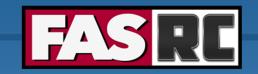

### Summary and hints for efficient parallelization

- ☐ Is it even worth parallelizing my code?
  - Does your code take an intractably long amount of time to complete?
  - Do you run a single large model or do statistics on multiple small runs?
  - Would the amount of time it take to parallelize your code be worth the gain in speed?
- ☐ Parallelizing established code vs. starting from scratch
  - Established code: Maybe easier / faster to parallelize, but my not give good performance or scaling
  - Start from scratch: Takes longer, but will give better performance, accuracy, and gives the opportunity to turn a "black box" into a code you understand

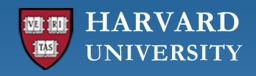

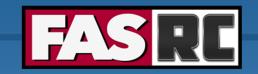

## Summary and hints for efficient parallelization

| Increase the fraction of your program that can be parallelized. Identify the most time-consuming parts of your program and parallelize them. This could require modifying your intrinsic algorithm and code's organization |
|----------------------------------------------------------------------------------------------------|
| Balance parallel workload                                                                                                    |
| Minimize time spent in communication                                                                                                    |
| Use simple arrays instead of user defined derived types                                                                                                    |
| Partition data. Distribute arrays and matrices – allocate specific memory for each MPI process                                                                                                    |
| For I/O intensive applications implement parallel I/O in conjunction with a high-performance parallel filesystem, e.g., Lustre                                                                                             |

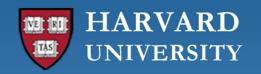

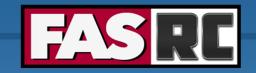

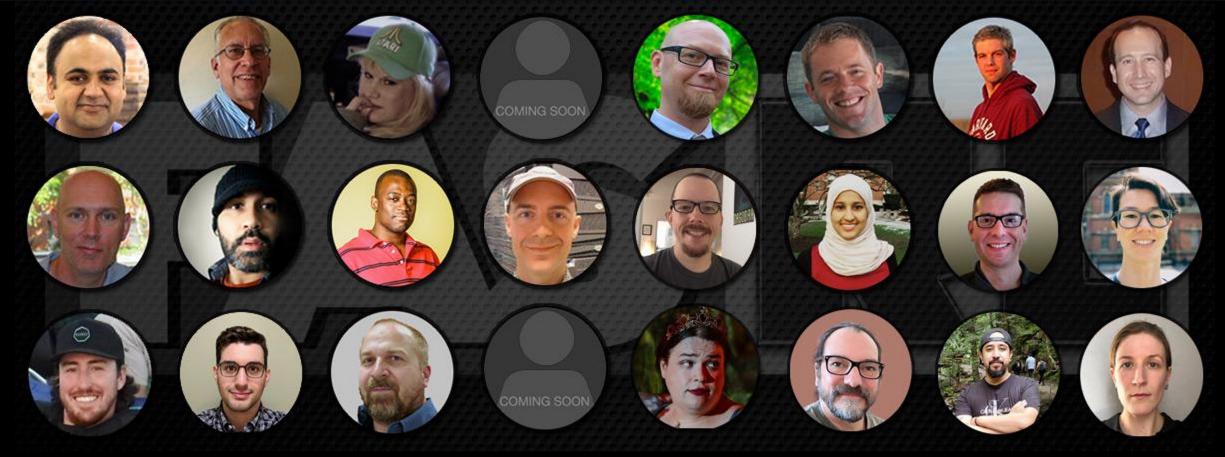

### **Thank you! Questions? Comments?**

Plamen Krastev, PhD Harvard - FAS Research Computing